## upgrade van firmware op SPA112 en SPA122  $\overline{\phantom{a}}$

## Doel

Om de firmware te verbeteren moet er een specifiek bestand gedownload worden van het internet en naar het apparaat geüpload worden. Het verbeteren van uw apparaten kan zeer nuttig zijn. Firmware-upgrades kunnen software-afbreekstreepjes repareren, functies verbeteren en de levensduur van het apparaat verlengen. Deze verbeteringen kunnen de algehele prestaties van een apparaat ten goede komen. Wanneer een firmware-upgrade wordt toegepast, stopt de communicatie van het apparaat tijdelijk. Dit document beschrijft hoe u de firmware op een SPA112 of een SPA122 kunt verbeteren.

## Toepasselijke apparaten | Versie firmware

- SPA112 | [\(Laatste download\)](https://software.cisco.com/download/home/283998771/type)
- SPA122 | (<u>Laatste download</u>)

Sla het upgradebestand op dat u kunt vinden door in de link hierboven te klikken op een geschikte locatie op uw computer. De standaardbestemming is de map voor downloads. Nadat u de map hebt gedownload, haalt u deze uit met behulp van een programma voor het manipuleren van de map.

Opmerking: Er zijn twee standaardinstellingen, cisco - dat basisgebruikersrechten heeft en GEEN optie voor het bijwerken van de firmware ziet, en admin - dat de beheerrechten heeft en de optie heeft om de firmware bij te werken. Zorg ervoor dat u bij het uitvoeren van een upgrade van de firmware in beheermodus bent.

## upgrade van firmware

Stap 1. Meld u aan bij het configuratieprogramma van de telefoonadapter. en kies Beheer > Firmware upgrade. De pagina *upgrade-firmware* wordt geopend:

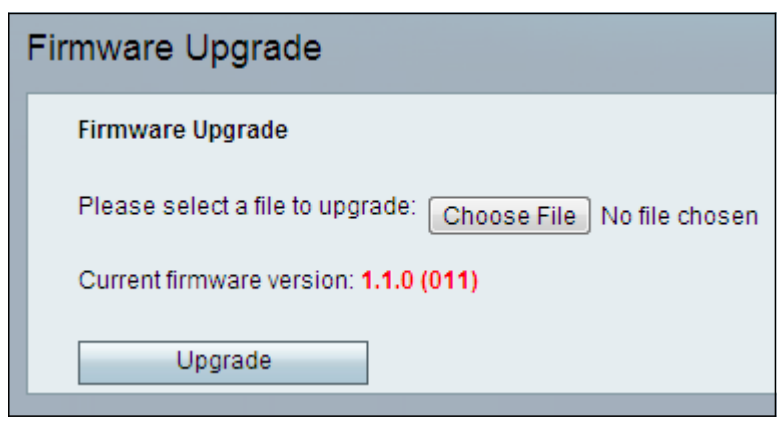

Stap 2. Klik op Kies bestand om de firmware-versie te kiezen die u wilt installeren op het apparaat waar u het opgeslagen hebt. Als dit bestand is geselecteerd, verschijnt het naast de knop Bestand kiezen.

Het veld Huidige versie van de firmware toont de huidige firmware die op het apparaat geïnstalleerd is.

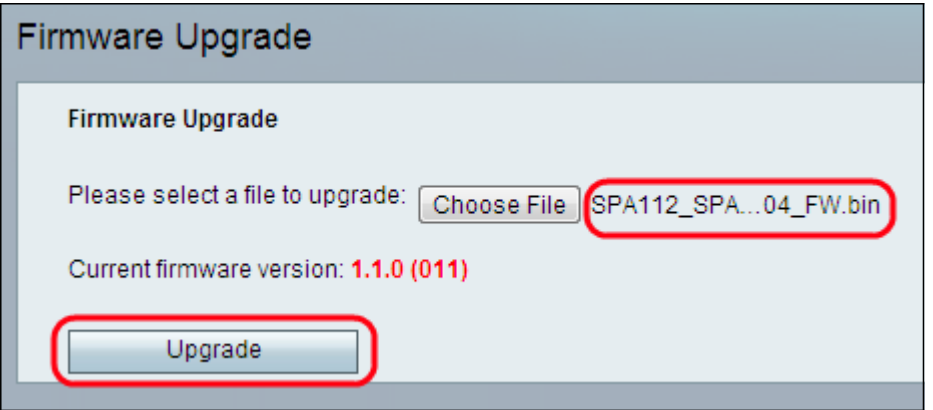

Stap 3. Klik op upgrade om de upgrade van de firmware te starten.

Opmerking: Als de firmware gedownload is naar een vorige firmware-versie, wordt het apparaat hersteld naar fabrieksinstellingen en gaan alle geconfigureerde instellingen verloren.

Opmerking: u kunt de firmware-upgrade een paar minuten gebruiken. Koppel het apparaat niet los en trek de stekker niet uit het stopcontact van uw computer. Zodra de firmware is voltooid, wordt het volgende weergegeven:

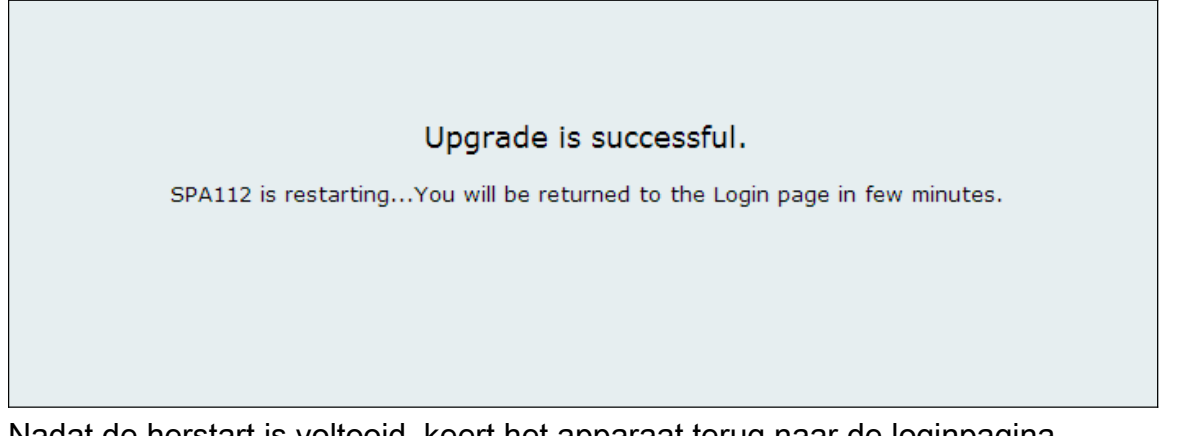

Nadat de herstart is voltooid, keert het apparaat terug naar de loginpagina.

Voor meer informatie, inclusief links naar alle artikelen van Cisco SPA112 of SPA122, controleer de volgende links:

- · [Cisco SPA112 ATA met routerproductpagina](/content/en/us/support/unified-communications/spa112-2-port-phone-adapter/model.html)
- [Cisco SPA122 ATA met routerproductpagina](/content/en/us/support/unified-communications/spa122-ata-router/model.html)